### **Crazy Pentominos Hilfe-Themen**

Allgemeines Bedienung Menüstruktur und Werkzeuge

# **Crazy Pentominos Allgemeines**

Das Spiel **Crazy Pentominos** ist ein Geduldspiel für eine Person (Solitärspiel) der Kategorie geometrische Legespiele.

Das Spiel besteht aus dem Spielfeld und zwölf Spielsteinen, den **Pentominos**. Jedes dieser Pentominos besteht aus fünf Quadraten und hat eine mehr oder weniger entfernte Ähnlichkeit mit einem bestimmten Buchstaben des Alphabets.

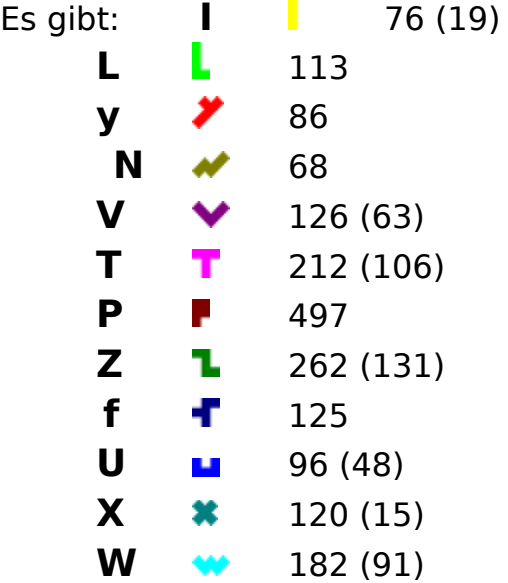

Ziel des Spiels ist es, verschiedene **Figuren** mit den Pentominos flächendeckend auszulegen. Die Pentominos können dabei in alle Richtungen gedreht und gewendet werden.

Die ersten zwölf Figuren entsprechen dabei den zwölf Pentominos in dreifacher Größe. Hier darf aber das Pentomino, das als Vorlage dient, nicht mitverwendet werden. Von den restlichen Pentominos werden nur neun benötigt. Es gibt jeweils mehrere Lösungen. Die Anzahl der Lösungen ist in obiger Tabelle neben dem jeweiligen Pentomino eingetragen. In Klammer steht die Anzahl der echten Lösungen, da manche Lösungen durch Spiegelungen oder Drehungen in schon bestehende übergeführt werden können.

Neben den zwölf Grundfiguren stehen noch eine Reihe weiterer Figuren zur Verfügung, die sich allesamt nur unter Verwendung aller zwölf Pentominos auslegen lassen.

Beim Programm **Crazy Pentomino** werden gefundene Lösungen samt Lösungsfinder und Lösungsdatum gespeichert und können jederzeit angesehen werden.

> **Bedienung** Menüstruktur und Werkzeuge

## **Crazy Pentominos Menüstruktur und Werkzeuge**

#### Spiel

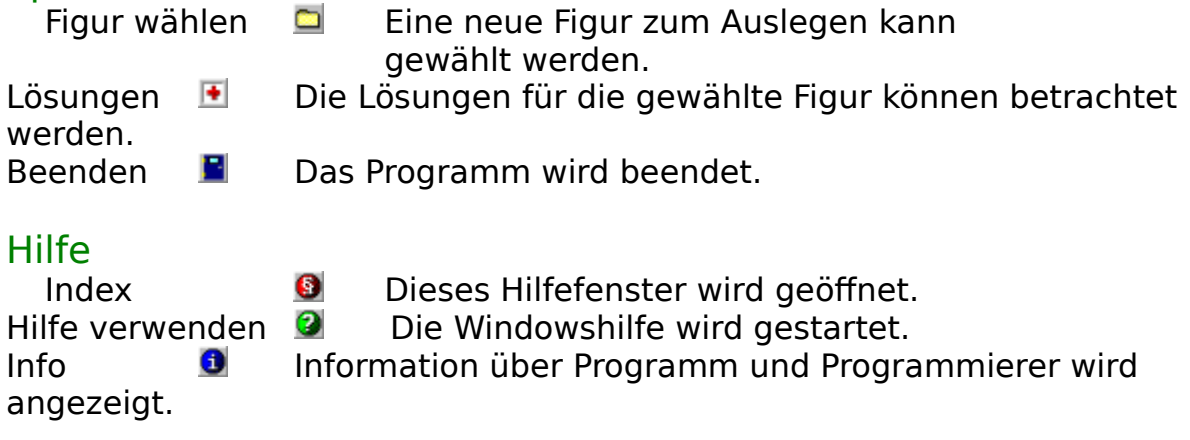

Allgemeines Bedienung

# **E** Crazy Pentominos **Bedienung**

Die Bedienung des Spiels erfolgt mit der Maus und den Funktionstasten der Tastatur.

Durch Klicken mit der linken Maustaste auf ein Pentomino wird diese angehoben - es erscheint als schwarzer Rahmen - und kann bei gedrückter linker Maustaste verschoben verden. Durch Loslassen der linken Maustaste wird das Pentomino wieder abgelegt.

Hinweis: Pentominos können nicht auf andere Pentominos abgelegt werden.

Durch Betätigen der Funktionstatsten im angehobenen Zustand kann das Pentomino auf folgende Art und Weise beeinflußt werden:

- F5 Drehung um 90° gegen den Uhrzeigersinn
- F6 Drehung um 90° im Uhrzeigersinn
- F7 Kippen um die senkrechte Achse
- F8 Kippen um die waagrechte Achse

Durch Drücken der rechten Maustatste bei angehobenem Pentomino kann dessen Lage ebenfalls verändert werden.

Die Figuren, die ausgelegt werden sollen, erscheinen hellgrau auf dem sonst dunkelgrauen Spielfeld.

Mit Hilfe der Schaltfläche **der Werkzeugleiste oder dem** Menüpunkt Datei/Figur wählen kann eines der zwölf Pentominos, oder eine beliebige andere Figur ausgewählt werden. Die **Schaltfläche** 

**E** oder der Menüpunkt Datei/Lösungen dient zum Blättern in den gespeicherten Lösungen der gerade ausgewählten Figur.

**Allgemeines** Menüstruktur und Werkzeuge